# **D-LINK 4-PORT HI-SPEED USB HUB DUB-H4**

## **Ръководство за бърза инсталация**

#### **СЪДЪРЖАНИЕ НА ОПАКОВКАТА**

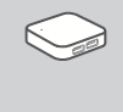

**D-Link 4-port Hi-Speed USB Hub** DUB-H4

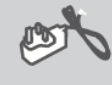

**Захранващ адаптер**

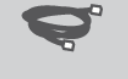

**USB 2.0 кабел**

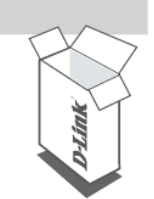

Ако някой от тези компоненти липсва, свържете се с продавача.

### **ИНСТАЛАЦИЯ НА ПРОДУКТА**

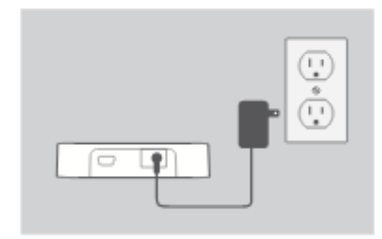

1. Свържете захранващия адаптер към конектора за захранване на DUB-H4, след това включете захранващия адаптер към електрическия контакт. Индикаторът ще светне в зелено, за да покаже че устройството получава захранване.

**Забележка:** Тази стъпка не е задължителна, но се изисква за Fast-Charge Mode. В следващия раздел ще намерите повече информация.

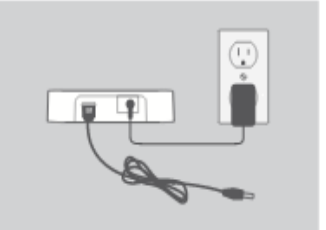

2. Свържете USB тип B конектора (помалкия конектор) към порта на DUB-H4.

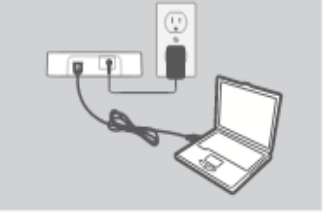

3. Свържете USB тип A конектора (поголемия конектор) към USB порта на вашия компютър.

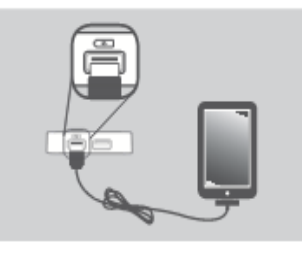

4. Компютъра автоматично ще разпознае и инсталира драйвери за устройството. Може да свържете USB 2.0 или USB 1.1 устройства към кой да е от портовете на устройството. Двата черни USB порта осигуряват допълнителна мощност за fastcharge (бързо зареждане) на iPad ® или подобен продукт, когато LED индикаторът свети в зелено (Fast-Charge mode).

**Забележка:** Товара на устройствата свързани към белите портове, не трябва да надвишава 500mA, a общия товар на всички свързани устройства, не трябва да надвишава 5А.

#### **iPAD® FAST-CHARGE MODE**

СМЯНА ОТ СТАНДАРТЕН РЕЖИМ КЪМ FAST-CHARGE MODE

 **Стандартен режим** : Когато DUB-H4 е свързан към включен компютър, той ще влезе в стандартен режим. В този режим свързаният към него iPad ® може да покаже статус "Not Charging" и батерията ще се зарежда много бавно. Ако захранващия адаптер не е включен към DUB-H4, той ще тегли захранване от USB порта на компютъра, което ще окаже влияние на скоростта и способността на iPad ® да зареди батерията си.

- **Fast-Charge режим**: Когато DUB-H4 не свързан компютър, или компютъра към който е свързан е изключен, черния порт ще достави допълнителна захранване за бързото и ефективно зареждане на вашия iPad ®. Обърнете внимание на това, че за да използвате Fast-Charge Mode, DUB-H4 трябва да е включен към захранващия адаптер. Индикаторът трябва да свети зелено, което значи че устройството получава захранване.
- Ако използвате компютър с Windows операционна система, може да използвате Fast-Charge Mode за бързо зарежда не на вашия iPad ®, докато компютъра е включен, като стартирате програмата iPad\_Charge.exe. Тази програма може да свалите от страницата на продукта в раздела support от сайта www.dlink.com. Тази програма ще ви позволи да използвате Fast-Charge Mode, независимо дали компютъра ви е включен или не и да зареждате бързо iPad  $^{\circledR}$ .
- **•** Внимание: iPad  $^{\circledR}$  е регистрирана търговска марка на Apple Inc.

#### **РАЗРЕШАВАНЕ НА ПРОБЛЕМИ**

ПРОБЛЕМИ С ИНСТАЛАЦИЯТА И КОНФИГУРАЦИЯТА

**1. Компютъра ми не разпознава DUB-H4.**

Проверете дали, правилно сте свързали всички кабели и захранващия адаптер. Проверете USB порта на компютъра, към който сте свързали DUB-H4, дали работи нормално. Ако имате съмнения, използвайте друг USB порт.

- **2. Какво да направя, ако излезе следното съобщение на компютъра "USB Hub Current Limit Exceeded "?** Когато портът се претовари, това съобщение ще излезе на екрана на компютъра. Спрете DUB-H4, като го извадите от компютъра, извадете кабелите и захранващия адаптер също, за 5 секунди. След това ги включете отново.
- **3. Защо не се зареждат моя iPAD®, или подобно устройство?** Проверете дали устройството е в режим fast- charge (зелен индикатор) и дали сте включили iPAD® или друго мобилно устройство в черния порт.

**4. Защо клавиатурата/мишката не работят през DUB-H4?** Проверете дали мишката/клавиатурата за включени правилно. Те трябва да бъдат свързани към белите портове на DUB-H4,а не към черните.

#### **ТЕХНИЧЕСКА ПОДДРЪЖКА**

На сайта на D-Link ще намерите актуална информация за продукта.

Преди да се свържете с нашата техническа поддръжка, си подгответе следната информация:

- Модел и номер на продукта (например DUB-H4)
- Версия на хардуера
- Сериен номер
- Имайте готовност да опишете проблема кратко.

#### [www.dlink.co.uk](http://www.dlink.co.uk/)

# **D-Link**

*Допълнителна информация за продукта и декларация за съответствие може да бъде намерена на: [www.polycomp.bg](http://www.polycomp.bg/)*